## **Roteiro para Reatualização de Dados Socioeconômicos e Recursos para Processo Seletivo**

## **1 – Reatualização de Dados Socioeconômicos**

### **1.1 – Funcionalidades disponíveis**

Caso haja formulário socioeconômico e outros documentos recusados ainda não reatualizados:

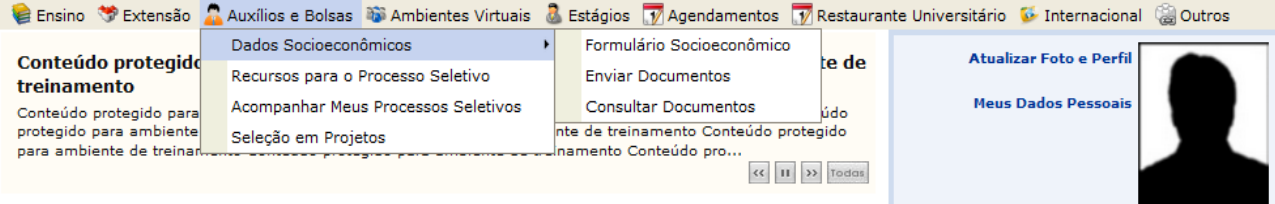

# Caso haja apenas o formulário socioeconômico recusado:

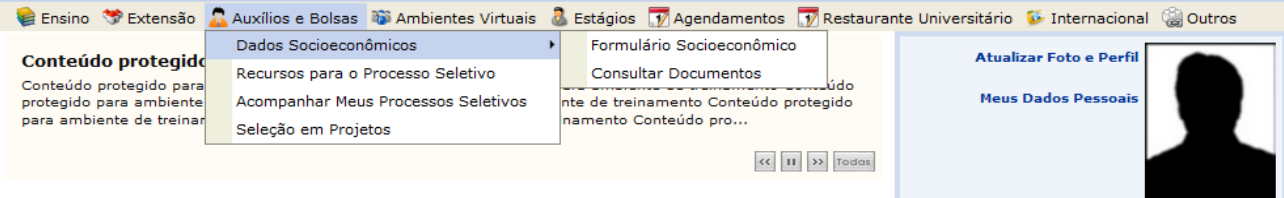

# Caso haja algum documento recusado ainda não reatualizado:

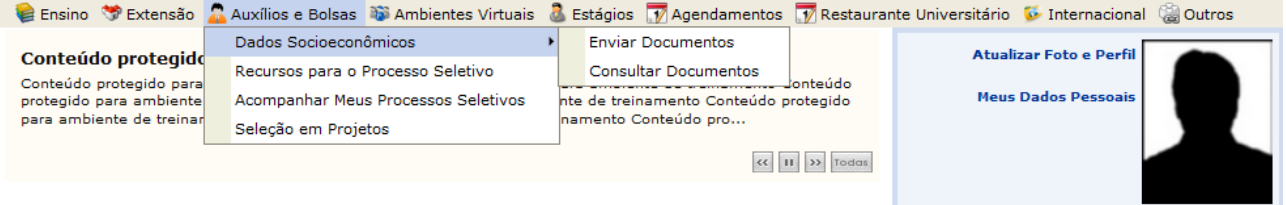

### Caso não haja formulário socioeconômico recusado e nenhum outro documento recusado:

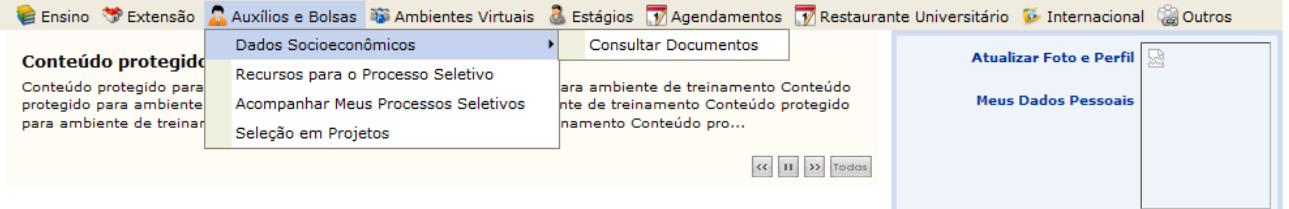

### **1.2 – Consultar Documentos**

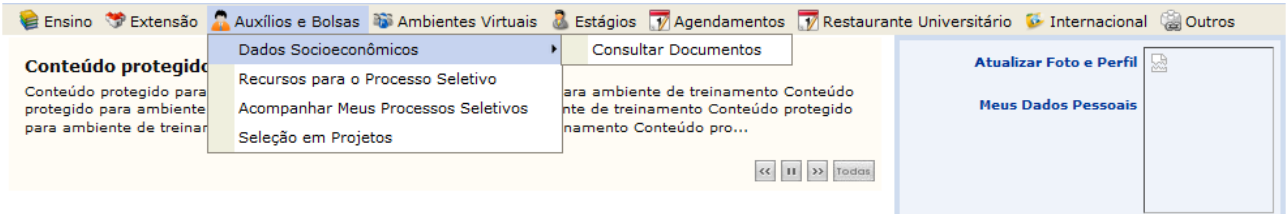

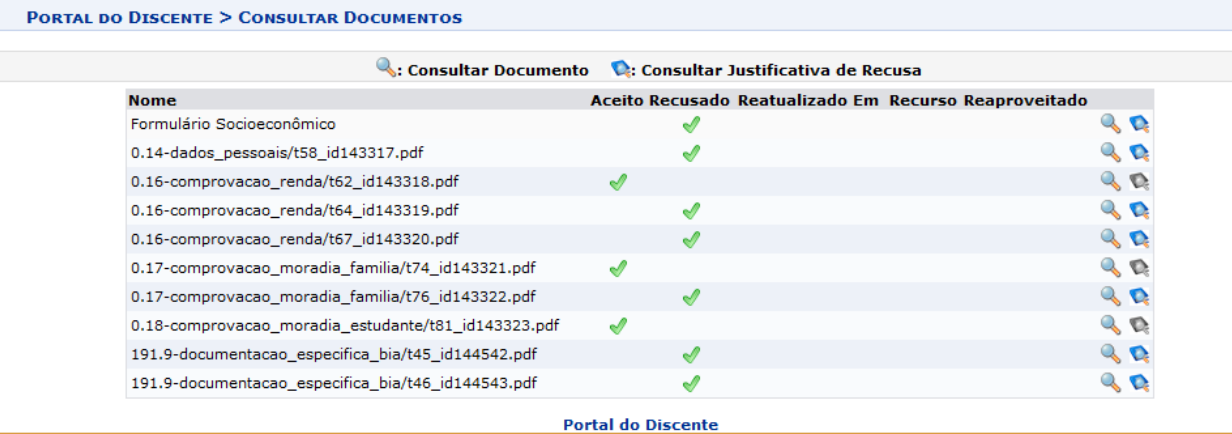

## **1.3 – Consultar Justificativa de Recusa**

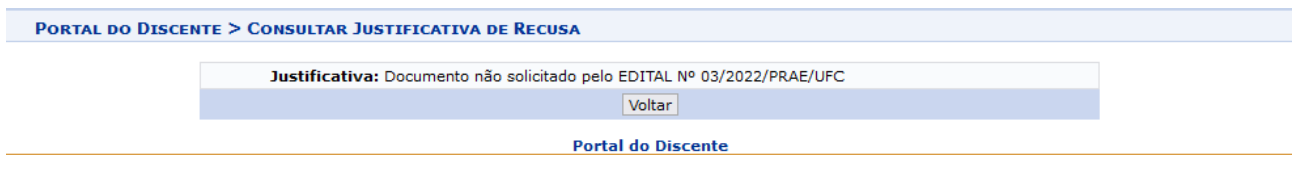

## **1.4 – Reatualizar Formulário Socioeconômico recusado**

Efetuar os ajustes conforme a justificativa de recusa, salvando os dados nas telas alteradas. Na última tela, marcar a declaração de veracidade e pressionar o botão Atualizar.

Declaro conhecer as condições do Processo Seletivo Unificado da Assistência Estudantil na UFC -Campus Fortaleza e interior (Crateús, Itapajé, Quixadá, Russas e Sobral) - e que respondo pela<br>veracidade de todas as informações contidas neste formulário, por mim preenchido e pela<br>documentação anexada.

<< Voltar | Cancelar | Atualizar

#### **Portal do Discente**

### **1.5 – Reatualizar documentos recusados**

Enviar novos documentos para cada documento recusado.

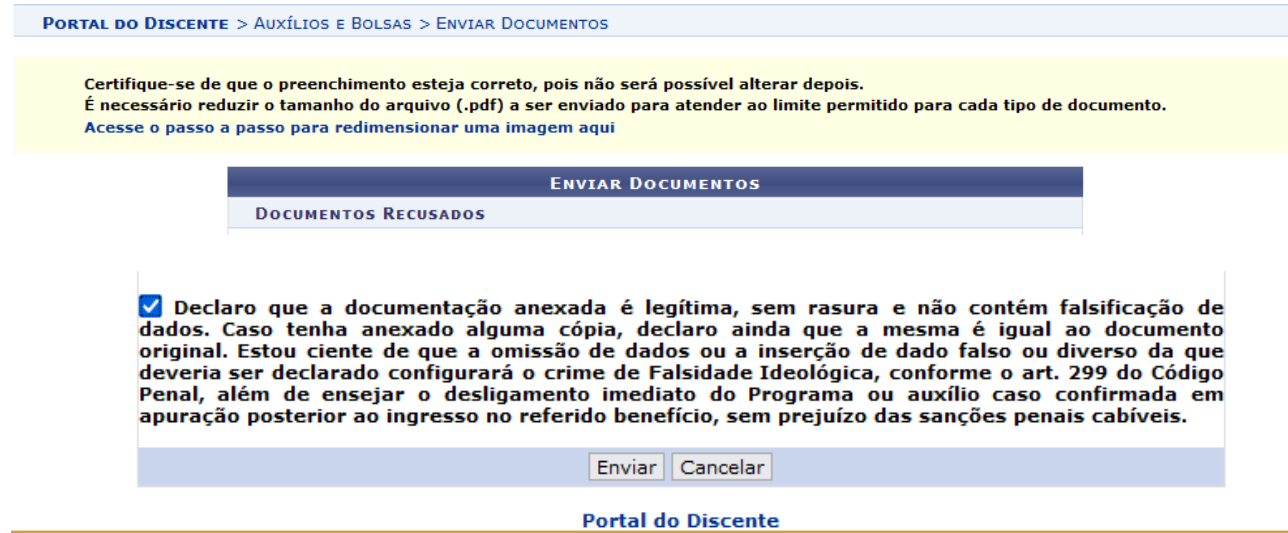

### **1.6 – Consultar formulário socioeconômico e/ou outros documentos reatualizados**

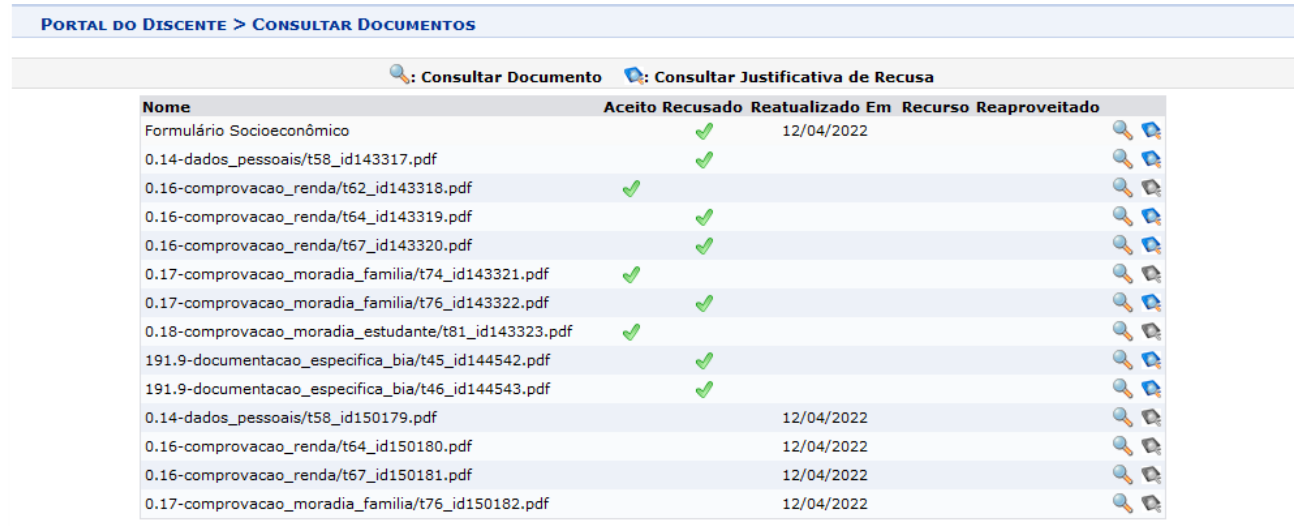

**Portal do Discente** 

# **2 – Recursos para Processo Seletivo**

# **2.1 – Solicitar recurso para o processo seletivo**

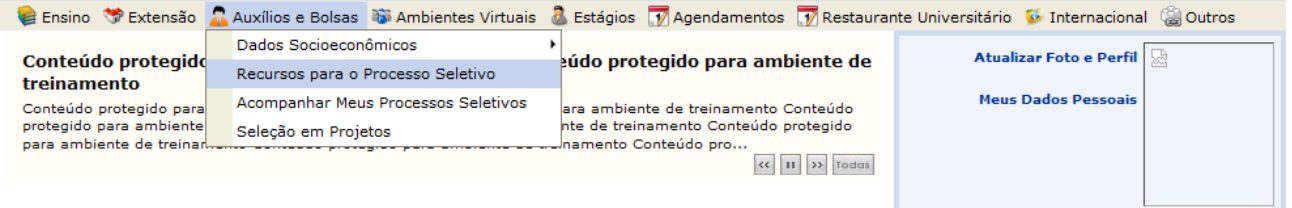

Para solicitar o recurso para o processo seletivo, é necessário antes reatualizar os dados socioeconômicos, caso haja ainda alguma pendência.

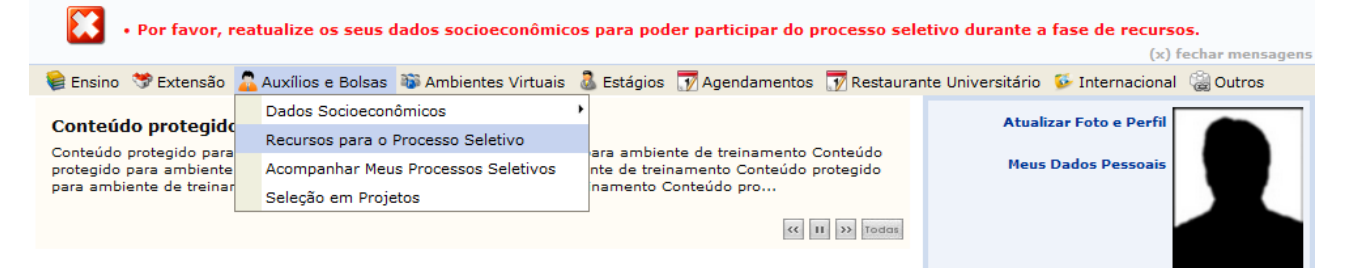

## **2.2 – Enviar Documentação de recurso**

Para justificar o recurso e enviar a documentação pendente, deve-se pressionar o botão Enviar Documentação para cada anúncio no qual está inscrito.

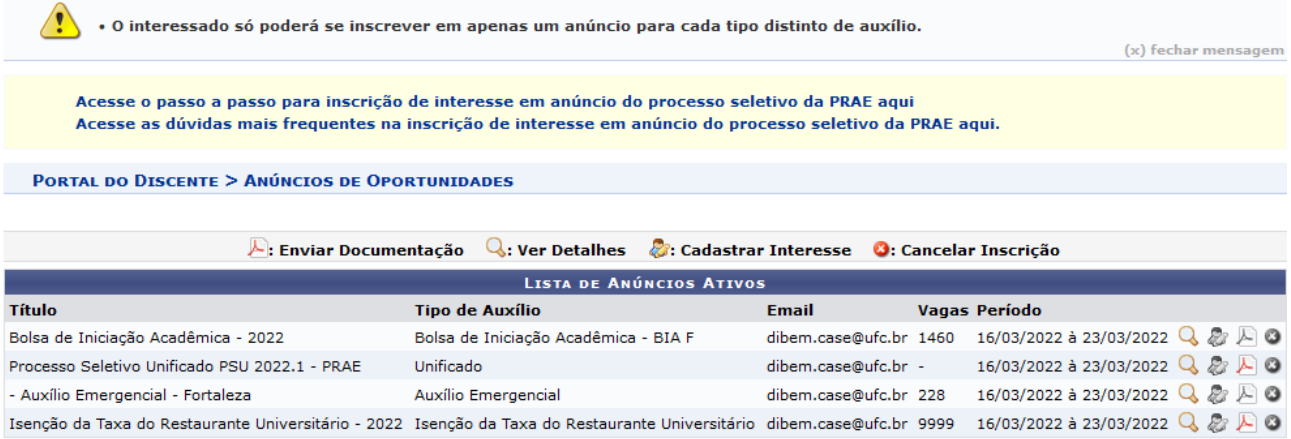

Caso não haja pendências de reatualização de dados socioeconômicos, aparecerá a seguinte tela ao pressionar em Enviar Documentação:

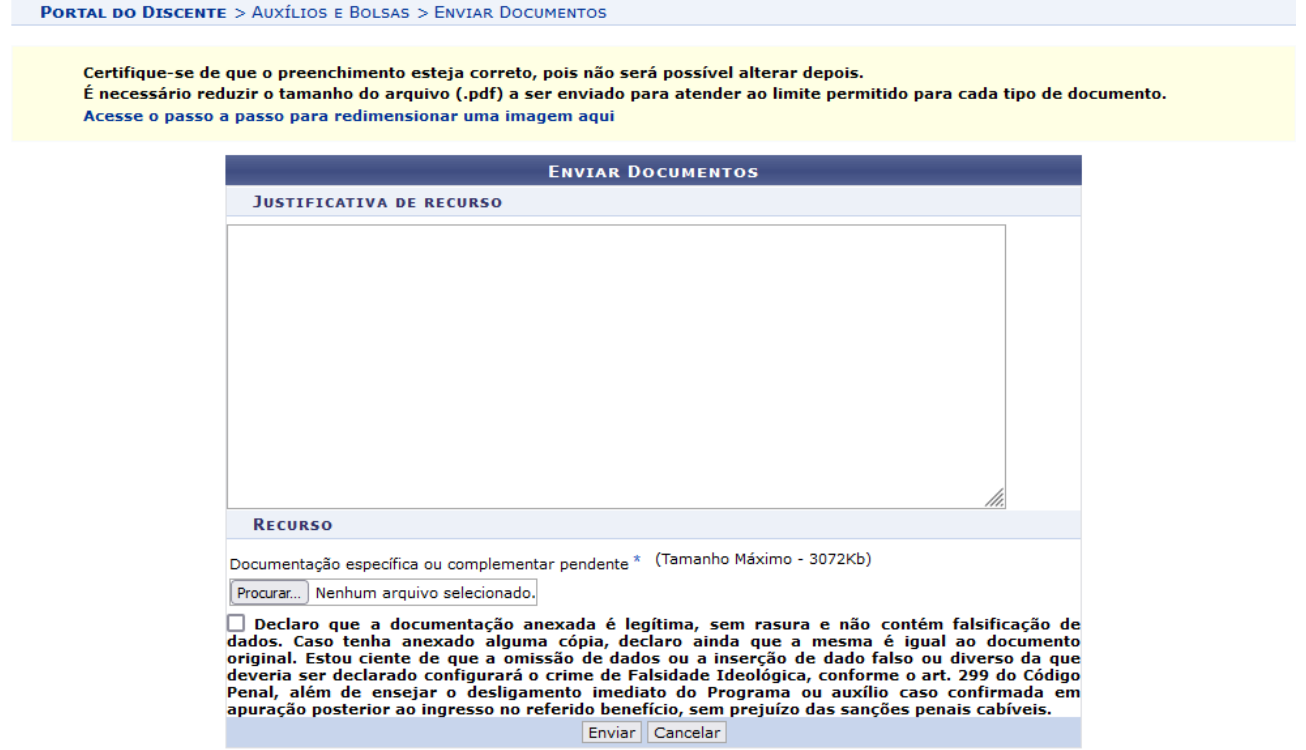

# **2.3 – Acompanhar Meus Processos Seletivos**

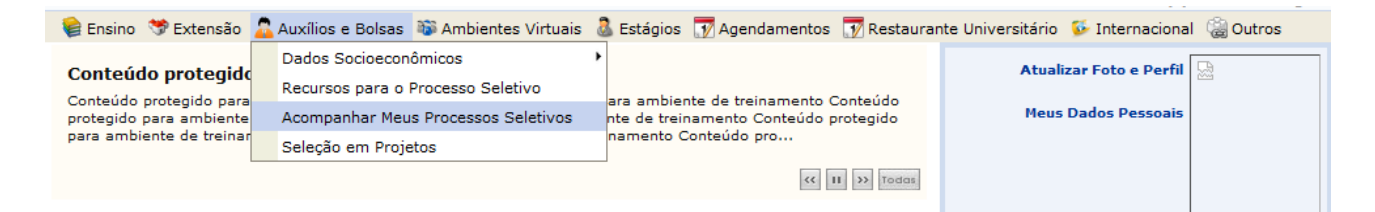

#### **ITAL DO DISCENTE > MEUS PROCESSOS SELETIVOS**

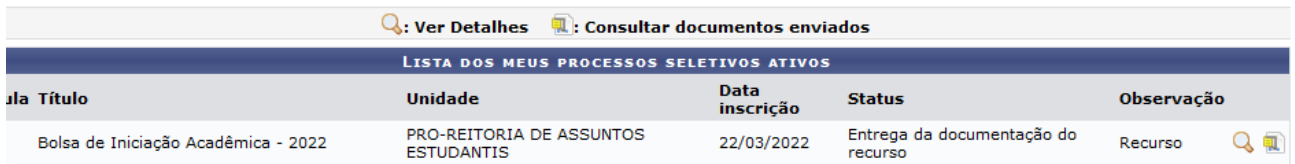

#### **PORTAL DO DISCENTE > CONSULTAR DOCUMENTOS**

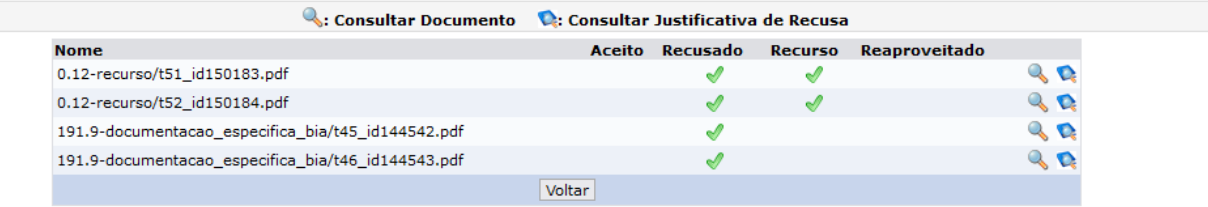

**Portal do Discente**